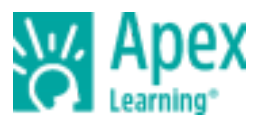

Dear Parents,

We are proud to offer all last year's 6-12 CMS students access to summer learning options. Students will self-enroll following the directions below. Our Apex Tutorials will offer students personalized practice in ELA, Math, Science, Social Studies, SAT prep, and ACT prep. Your student can practice, identify gaps, make progress, and increase readiness for success in '21 – '22!

Students will access "Tutorials" by logging in with their district login credentials from any computer through ClassLink, The instructions for families to self-enroll are listed below. Remember that you will use the grade you were in last year to determine which codes to access.

- Step 1: Go to CMS district website or click <https://www.carlsbadschools.net>
- Step 2: Go to the **"Menu"** and click on **"Students"**
- Step 3: Click on **"ClassLink"**
- Step 4: Click on **"APEX"**
- Step 5: Once in APEX, you will click on **"Actions"** then **"Add Enrollment"**
- Step 6: Once you have clicked on "Add Enrollment," you will enter the code listed below for the school you attended last school year.
- Step 7: Once you have entered your code, you will see the available course for your grade.

Mini-Pretests will identify both strengths and areas of need, and **"Suggested Topics"** will be automatically assigned to address skill gaps. Please work on Suggested Topics before the main topics. We encourage students to work frequently in Tutorials to retain what they learn. Have FUN!

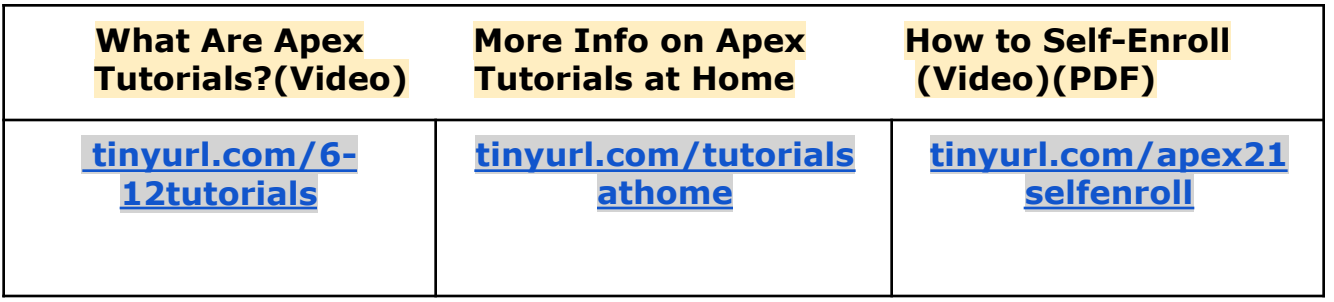

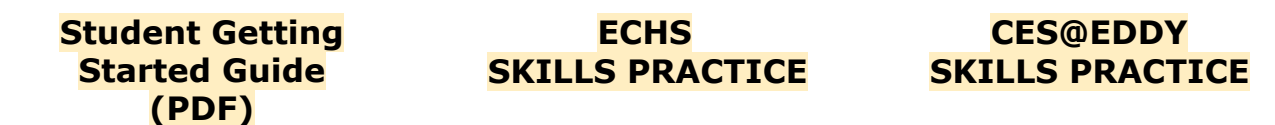

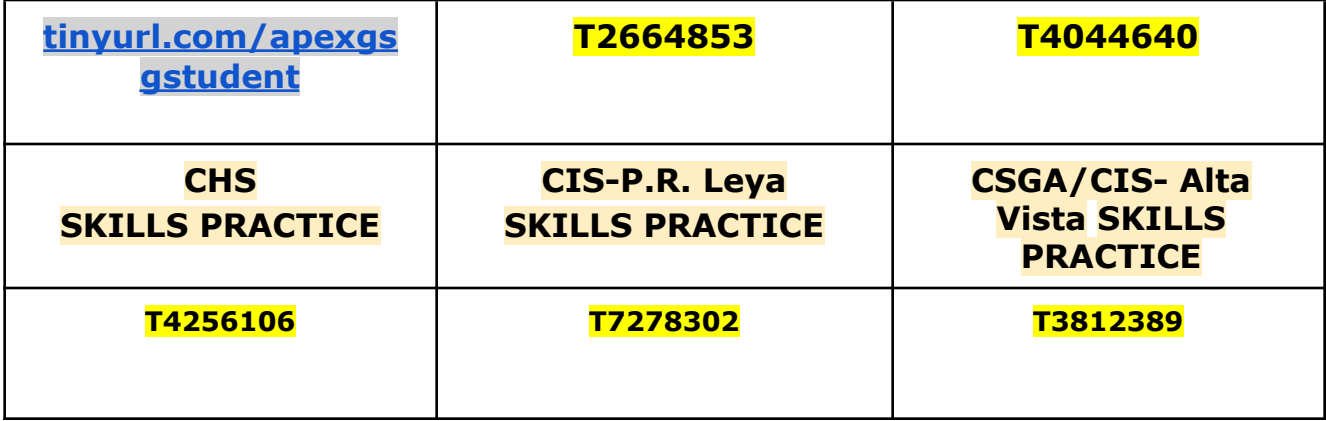